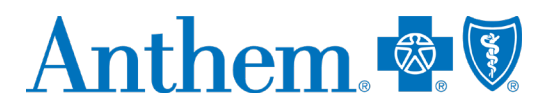

# **Provider quick reference guide: self-service tools**

This guide was created to help providers work with Anthem Blue Cross and Blue Shield (Anthem). This communication applies to the Medicare Advantage and Commercial lines of business in Kentucky.

## **Self-service tools Public website:<https://www.anthem.com/provider>** *Commercial:*The provider public website is designed to make navigation easy and more useful for Providers. The website holds timely and important information to assist providers. Go to **[www.anthem.com](http://www.anthem.com/)** > Providers. Includes Provider Forms, Provider Manual, Policies, EDI information, Education and Training, Provider News, Contact Us information, Credentialing information, plus more. **Provider forms/guides:** Various guides and forms are available under the following headings at **[www.anthem.com](http://www.anthem.com/)** > Providers > Forms & Guides: • Demographic updates: *[Provider Maintenance Form](https://www.anthem.com/provider/provider-maintenance-form/?cnslocale=en_US_nv) https://www.anthem.com/provider/provider-maintenanceform/?cnslocale=en\_US\_ky* • Claim questions/issue resolution: *[Provider Claim Questions / Issue Resolution Process Flow for Commercial Members](https://www.anthem.com/docs/public/inline/CO_claim_00005.pdf) / [Provider Claim Questions/Issue Resolution Process Flow for Medicare Advantage](https://www.anthem.com/docs/public/inline/ABSCARE_0483_20.pdf) / [Provider claim questions/issue](https://www.cchacares.com/newsletterdocs/ACOPEC-0430-20%20Prov%20Claim%20Questions-Issue%20Res%20Process%20Flow_FINAL.pdf)  [resolution process flow -](https://www.cchacares.com/newsletterdocs/ACOPEC-0430-20%20Prov%20Claim%20Questions-Issue%20Res%20Process%20Flow_FINAL.pdf) Medicaid members* • *https://www11.anthem.com/provider/oh/f5/s2/t0/pw\_ad094071.pdf?refer=ahpprovider&state=ky* • Claim adjustment: *[Claim Action Request Form](https://www.anthem.com/docs/public/inline/P_CO_00221.doc)* • Claim appeal requests: *[Provider Dispute Resolution Form](https://www.anthem.com/docs/public/inline/CLAIMS_CO_00001.pdf) Medicare:* **https://www.anthem.com/medicareprovider Availity Portal:\* Availity.com** Availity Client Services: **1-800-AVAILITY (1-800-282-4548)** *Commercial/Medicare* There are an array of valuable online tools through the **[Availity Portal](http://www.availity.com/)**, a secure multi-health plan portal. Please refer to the *Provider Digital Engagement Supplement* to learn more about our efforts to go digital. To access the *Provider Digital Engagement Supplement*, go to **[https://www.availity.com](https://www.availity.com/)**, select **Payer Spaces, Payer tile, Resources** (under the Provider Resources column), if needed **Select or Change a State** at the top right, select Category **Digital Tools** and scroll to the **Provider Digital Engagement Supplement.** The electronic tools and applications include the secure Provider Portal, **[Electronic Data Interchange \(EDI\)](https://apps.availity.com/availity/documents/EDI_ConnectionServices_QuickStartGuide.pdf?j=595156&sfmc_sub=125122658&l=5421_HTML&u=52237261&mid=7241496&jb=0)** and available business-to-business (B2B) application programming interfaces (APIs). **How to get started:** • Learn about **[Availity Portal Registration.](https://apps.availity.com/availity/Demos/Registration/index.htm)** • Learn about the **[Primary Administrator Duties.](https://www.availity.com/documents/Availity_paa.pdf) Chat:** Use the Chat tool to ask a question about prior authorization, appeals status, claims, benefits, eligibility, and more. Access via **[https://www.availity.com](https://www.availity.com/)** > **Payer Spaces** > **Payer tile** > *Applications* > **Chat with Payer. Register for an upcoming webinar session or view a previously recorded webinar:**  1. Once logged into the **[Availity Portal](http://www.availity.com/)**, select **Help & Training > Get Trained.** 2. The Availity Learning Center opens in a new browser tab. 3. Search the Catalog by (a) webinar title or (b) a **keyword** to find a session and enroll. • To find a specific live or recorded session quickly use keywords, for example: o **Medical Attachments** — use keyword *medattach* o **Claims** — use key word *claims* • Select the **Sessions** tab to scroll the live session calendar or access a recorded webinar.

4. After you enroll, you will receive email with instructions on how to join or access the session.

\* Availity, LLC is an independent company providing administrative support services on behalf of Anthem Blue Cross and Blue Shield. AIM Specialty Health is an independent company providing some utilization review services on behalf of Anthem Blue Cross and Blue Shield.

Anthem Blue Cross and Blue Shield is the trade name of Anthem Health Plans of Kentucky, Inc., an independent licensee of the Blue Cross and Blue Shield Association. Anthem is a registered trademark of Anthem Insurance Companies, Inc. AKYPEC-2821-21 487-0521-OE-KY May 2021 518930MUPENMUB **Support:** If Providers need help, or run into technical difficulties, submit a support ticket through Availity:

- 1. Log in to Availity at **[https://www.availity.com](https://www.availity.com/)**
- 2. Select Help & Training > Availity Support
- 3. Select your organization > Continue
- 4. Select Contact Support from the top menu bar then Create Case

## **Electronic Funds Transfer (EFT) / Electronic Remittance Advice (ERA)**

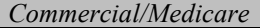

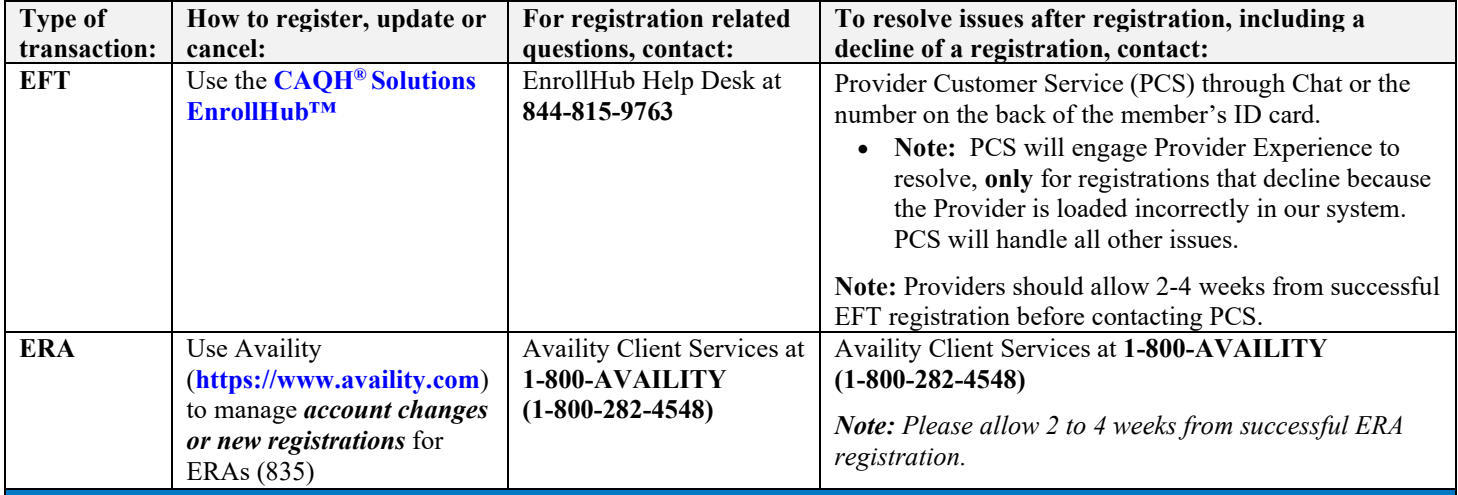

#### **New provider joining an existing group**

*Delegated*

*Commercial/Medicare:* Provider submits roster through **[Provider Maintenance Form](https://www.anthem.com/provider/provider-maintenance-form/?cnslocale=en_US_ky)** rather than through Availity's Provider Enrollment application. Under *Organization*, utilize the *Roster of List updates* option.

#### *Non-Delegated*

*Commercial/Medicare:*

Go to **[www.anthem.com](http://www.anthem.com/)** > Choose **your state** > **Providers** > Under the *Join Our Networks* heading, select **[Getting Started with](https://www.anthem.com/provider/getting-started/)  [Anthem](https://www.anthem.com/provider/getting-started/)**.

#### *[Provider Maintenance Form](https://www.anthem.com/provider/provider-maintenance-form/?cnslocale=en_US_ky)*

**Provider Demographic Changes**

If you are an existing provider group and wish to make a demographic change such as updating your address or telephone number, or if you would like to remove a practitioner from your practice, please use the following forms by line of business:

*Commercial/Medicare:* Go to **[www.anthem.com](http://www.anthem.com/)** > Choose your state > Providers > Provider Resources > select **[Provider](https://www.anthem.com/provider/provider-maintenance-form/?cnslocale=en_US_ky)  [Maintenance](https://www.anthem.com/provider/provider-maintenance-form/?cnslocale=en_US_ky)**.

**Claim questions: accept/reject, follow up, issue resolution** 

If you have claims-related questions, please reference the documents for preferred resources before reaching out to the Provider Experience Team. The documents below outline the information we will need to assist you in escalating an issue on your behalf.

*Commercial:* Go to **www.anthem.com** > Choose your state > Providers > Forms and Guides > select Claim question/issue resolution process for Commercial Members.

## *[Provider Complaint and Appeal Process](https://www11.anthem.com/provider/oh/f5/s2/t0/pw_ad094071.pdf?refer=ahpprovider&state=ky)*

*Medicare:* Go to **www.anthem.com** > Choose your state > Providers > Forms and Guides > select Claim question/issue resolution process for Medicare Members.

## *[Provider Complaint and Appeal Process](https://www11.anthem.com/provider/oh/f5/s2/t0/pw_ad094071.pdf?refer=ahpprovider&state=ky)*

**Prior Authorizations**

*Commercial:*The preferred method of submitting a prior authorization is online.

- **Online Submission and/or to check status:** online via the Interactive Care Reviewer (ICR) tool through
	- **[https://www.availity.com](https://www.availity.com/)** > Patient Registration > Authorization and Referrals
		- o Educational materials regarding the ICR tool on **[www.anthem.com](http://www.anthem.com/)** > Providers **>** under the *Claims* heading, select Prior Authorization > Learn more about ICR

## o **Register to attend the next live ICR [Webinar](https://anthemub.webex.com/anthemub/onstage/g.php?PRID=47f0047a2af9d72e9f72f7e4b1a6e71e)**

• **Prior authorization requirements search tool:** online via Availity:

o **[https://www.availity.com](https://www.availity.com/)** > Payer Spaces > Anthem tile > Applications > Authorization Rules Lookup (*outpatient only*)

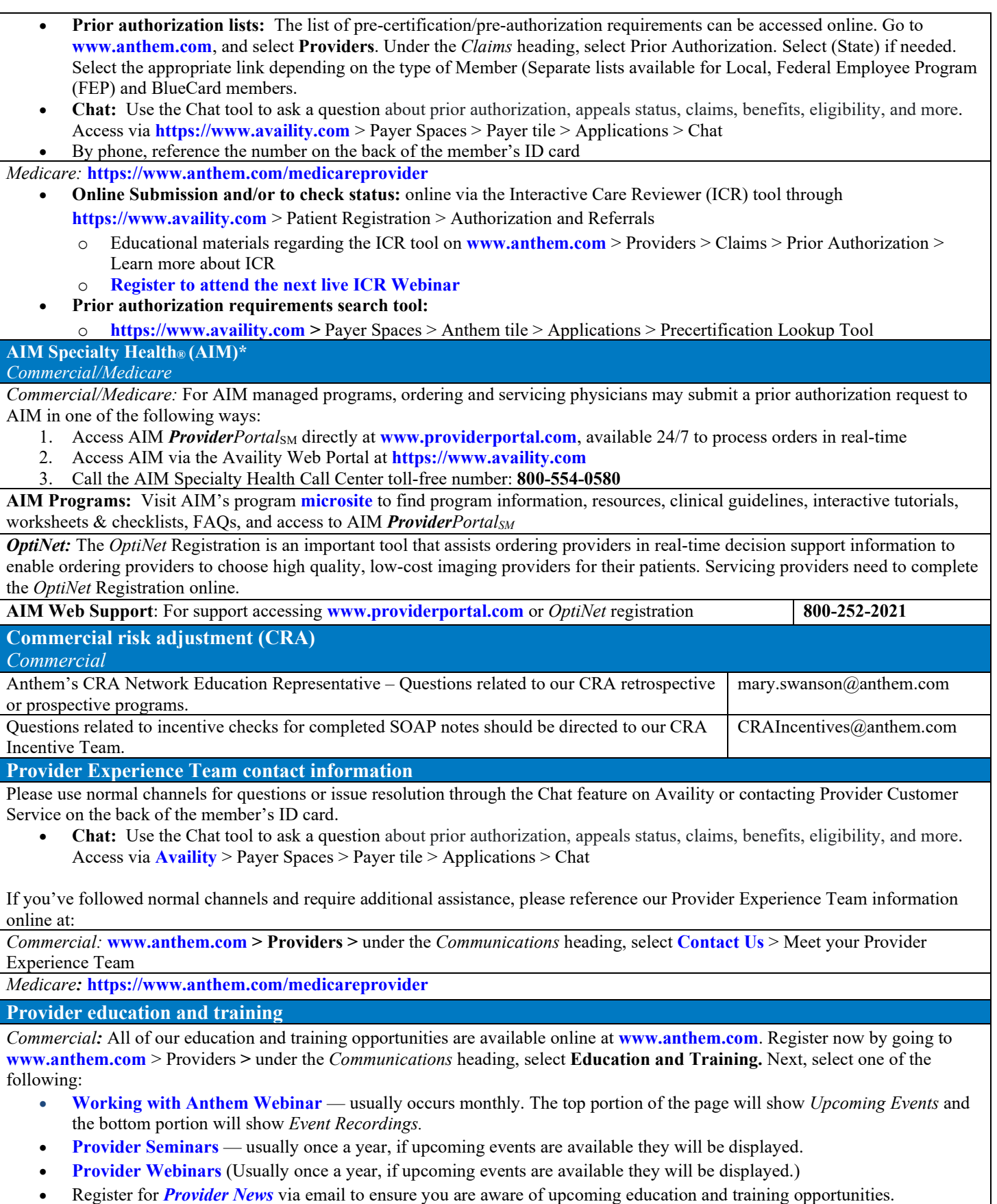

*Medicare:* **https://www.anthem.com/medicareprovider**

**Provider communications/***Provider News* **registration**

*Commercial/Medicare:* Register to stay in touch and receive all provider communications and our monthly provider newsletter, *Provider News*, via email. Register now by going to **[www.anthem.com](http://www.anthem.com/)** > Providers > under the Communications > News > **[Subscribe now](https://messageinsite.com/networkeupdate)**.

**Note:** *Provider News* emails will come from Anthem Provider Communications. Add ProviderCommunications@email.anthem.com to your safe sender/recipient list to ensure you will receive our emails.

*Medicare:* Contact your Provider Experience Consultant to be added to our email distribution list. Communications are also available online at **[https://www.anthem.com/provider/news/?cnslocale=en\\_US\\_ky](https://www.anthem.com/provider/news/?cnslocale=en_US_ky%20%20%20%20)**